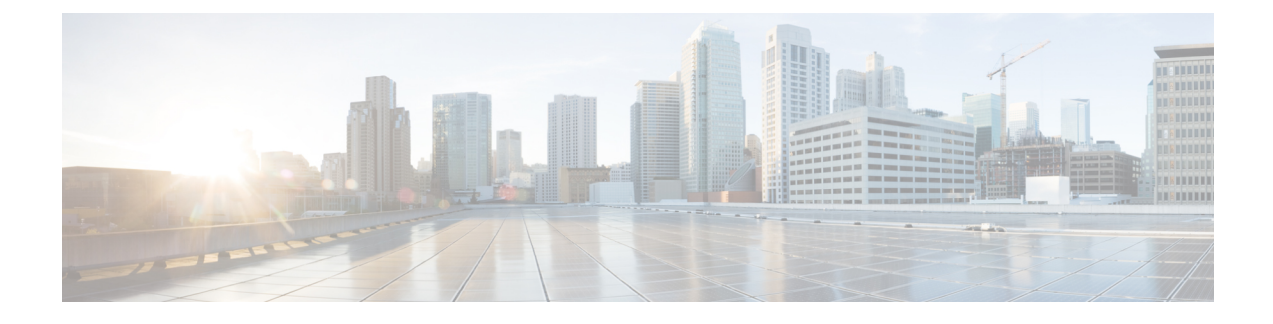

# **Configure Emergency Responder and National E911 Service Provider Enterprise Services**

- [Emergency](#page-0-0) Responder and National E911 Service Provider Enterprise Services Overview , on page 1
- National E911 Service Provider for [Enterprise](#page-0-1) Service, on page 1
- Set Up Support for National E911 Service Provider for [Enterprise](#page-3-0) Service , on page 4
- ERL Data [Migration](#page-7-0) , on page 8
- Add [Scheduled](#page-8-0) National E911 Service Provider Updates, on page 9
- Update [Scheduled](#page-9-0) National E911 Service Provider Update , on page 10

## <span id="page-0-0"></span>**Emergency Responder and National E911 Service Provider Enterprise Services Overview**

Cisco Emergency Responder (Emergency Responder) supports National E911 Service Provider for Enterprise Service in the Cisco Unified Communications environment as an alternative to direct connection with the Local Exchange Carrier (LEC). The National E911 Service Provider for Enterprise Service provides local routing and emergency service response for National E911 Service Provider customers. Emergency Responder works in conjunction with National E911 Service Provider to provide emergency services to phones that are on the corporate network (on-premise) and phones that are located away from the corporate network (off-premise).

For more information about configuring Emergency Responder, managing Emergency Responder users, working with ERLs, and other related topics, see the "Add Scheduled National E911 Service Provider Updates" section.

These topics provide an overview of how Emergency Responder operates with National E911 Service Provider for Enterprise Service and how to configure and use Emergency Responder to support National E911 Service Provider Enterprise users.

## <span id="page-0-1"></span>**National E911 Service Provider for Enterprise Service**

If you are a subscriber to National E911 Service Provider for Enterprise Service, you can use Emergency Responder to simplify emergency call management. Emergency Responder provides an interface that allows you to enter and synchronize location information directly to the National E911 Service Provider database. Emergency Responder provides location information for emergency calls for both on-premise phones and

off-premise phones and works with National E911 Service Provider and Unified CM to complete emergency calls.

Emergency Responder tracks IP phones by the IP subnet or when someone manually configures and assigns the MAC address. Emergency Responder maintains the status of the phones (on-premise, off-premise, unlocated), and passes on any ALI or ELIN information to National E911 Service Provider. Users with on-premise phones rely on Cisco Unified Communications to route their emergency calls to National E911 Service Provider and the designated emergency provider.

Users with off-premise phones cannot make emergency calls until the users enter in their location and associate this information with their directory number. After the location information has been verified, emergency calls placed from off-premise phones can be completed.

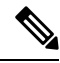

**Note**

Users can only configure one off-premise location for each DID (DN + External Mask). This configuration also applies to shared lines. If two off-premise phones share a DID, the user can only associate one location to the DID.

The following figure shows the interactions between users, Emergency Responder, and National E911 Service Provider.

 $\overline{\phantom{a}}$ 

**Figure 1: Understanding the Interactions Between Users, Emergency Responder, and National E911 Service Provider**

### **Emergency Call Flow**

When a user makes an emergency call:

- **1.** Unified CM routes the call to Emergency Responder.
- **2.** Emergency Responder routes the call to National E911 Service Provider.
- **3.** National E911 Service Provider receives the 10-digit ELIN for the calling party and obtains the ALI data for the caller from this calling party number.
- **4.** National E911 Service Provider completes the call.

## <span id="page-3-0"></span>**Set Up Support for National E911 Service Provider for Enterprise Service**

After you have confirmed your emergency service support with National E911 Service Provider, you must configure Emergency Responder to support National E911 Service Provider for Enterprise Service.

You must complete the tasks described in the following procedure before creating National E911 Service Provider ERLs.

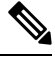

**Note**

You must configure the IP address of the DNS server to resolve the URLs provided by National E911 Service Provider before completing these tasks. See *Cisco Unified Operating System Administration Web Interface For Cisco Emergency Responder*.

#### **Procedure**

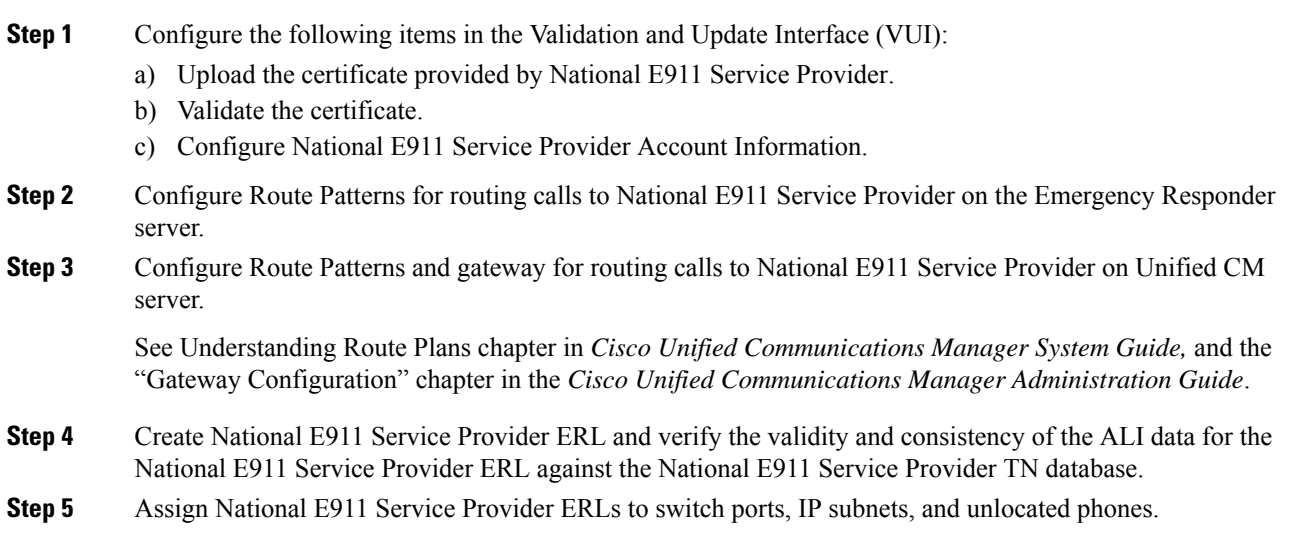

#### **Related Topics**

Set Up Emergency Responder to Support Off-Premise Users Set Up National E911 Service [Provider](#page-4-0) VUI Settings , on page 5 Set Up National E911 Service Provider Patterns on [Emergency](#page-5-0) Responder , on page 6 Reconcile ALI [Discrepancies](#page-7-1) , on page 8 Switch Port [Configuration](cer0_b_cisco-emergency-responder-administration-guide-15_chapter5.pdf#nameddest=unique_77) Identify [Unlocated](cer0_b_cisco-emergency-responder-administration-guide-15_chapter5.pdf#nameddest=unique_79) Phones

## <span id="page-4-0"></span>**Set Up National E911 Service Provider VUI Settings**

Before you can configure National E911 Service Provider VUI settings, you must have your account information and a certificate from National E911 Service Provider.

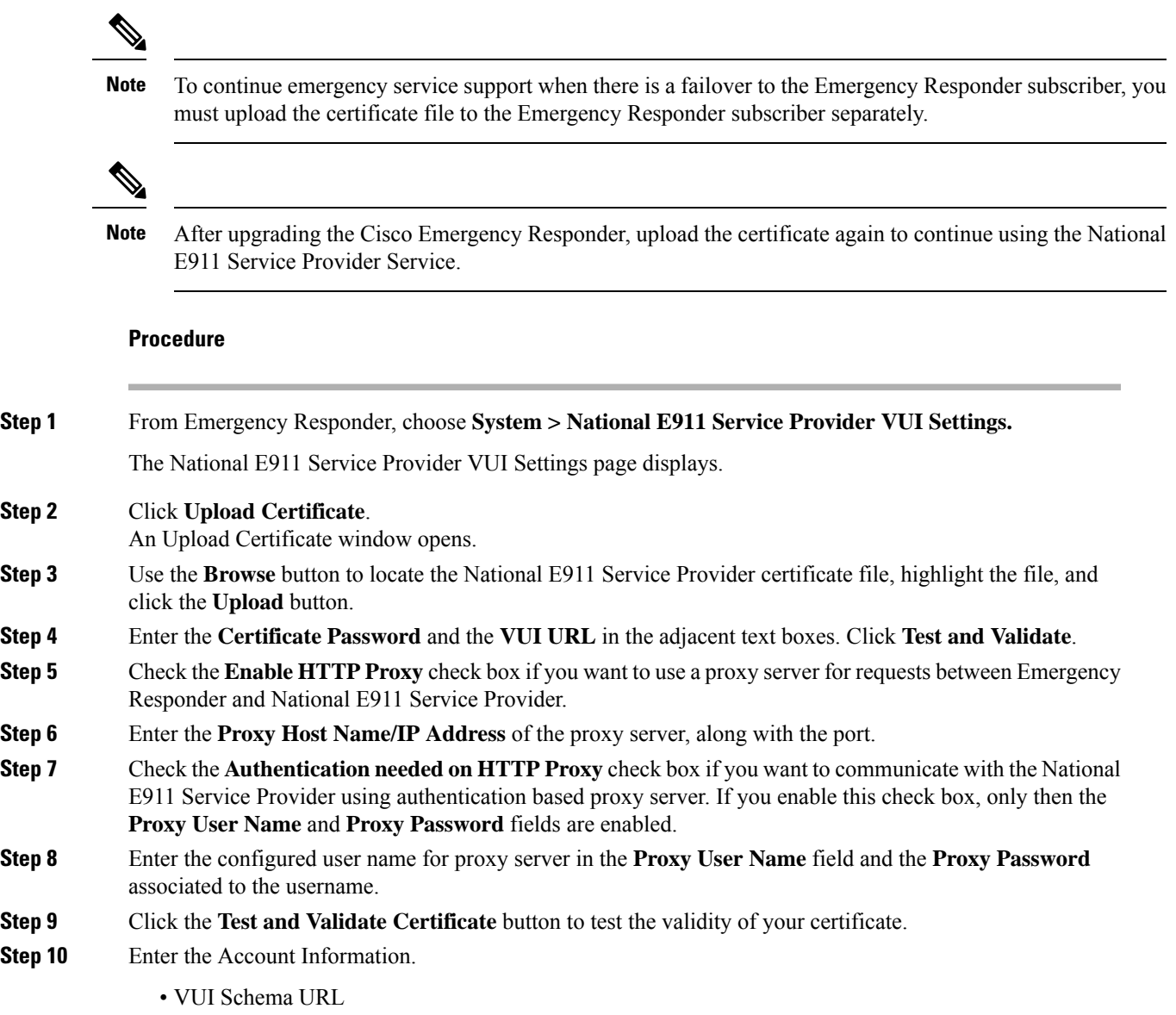

- National E911 Service Provider Account ID
- Max VUI Connections
- Set MyE911 for location Updates: **True**
- In case the remote users are not updating their locations using MyE911 or Remote Location Manager when Off-premises, set the **MyE911 for Location Updates** flag to **False**. **Note**
- **Step 11** Click **Update**.
	- To replace the National E911 Service Provider VUI certificate, you must delete the existing National E911 Service Provider account and then proceed from Step 1. Else, the **Upload Certificate** option will be grayed out. **Note**

For more information about the National E911 Service Provider VUI settings, see [National](cer0_b_cisco-emergency-responder-administration-guide-15_appendix1.pdf#nameddest=unique_313) E911 Service [Provider](cer0_b_cisco-emergency-responder-administration-guide-15_appendix1.pdf#nameddest=unique_313) VUI Settings.

**Step 12** Click **Test Connectivity** to verify whether Emergency Responder can successfully connect to the customer specific account through the National E911 Service Provider VUI.

#### **Related Topics**

Set Up National E911 Service Provider Patterns on [Emergency](#page-5-0) Responder , on page 6 Set Up National E911 Service [Provider](#page-5-1) ERLs, on page 6 Reconcile ALI [Discrepancies](#page-7-1) , on page 8

### <span id="page-5-0"></span>**Set Up National E911 Service Provider Patterns on Emergency Responder**

Before any emergency calls can be completed by National E911 Service Provider for Enterprise Service, you must configure the route patterns for routing the call to National E911 Service Provider.

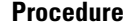

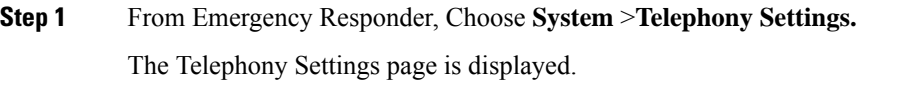

<span id="page-5-1"></span>**Step 2** Under National E911 Service Provider Route Pattern Settings, enter the National E911 Service Provider Route/ Translation Pattern and click the **Add** button.

### **Set Up National E911 Service Provider ERLs**

#### **Before you begin**

You must first configure National E911 Service Provider route patterns before you can add any National E911 Service Provider ERLs.

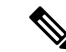

National E911 Service Provider ERLs differ from conventional ERLs in the following ways: **Note**

- You can only select route patterns from a preconfigured list in the Telephony Settings web page.
- You can query and validate ALI data from National E911 Service Provider by using National E911 Service Provider VUI (Validation & Update interface).
- You must submit ALI data (TN Update) to National E911 Service Provider by using National E911 Service Provider VUI before an emergency call can be successfully routed.

#### **Procedure**

**Step 1** From Emergency Responder, choose **ERL**>**National E911Service Provider ERL > National E911Service Provider ERL(Search and List)**.

The Find National E911 Service Provider ERL Data page displays.

**Step 2** Click the **Add New ERL** button.

Emergency Responder opens the Add New ERL window. See Find National E911 Service [Provider](cer0_b_cisco-emergency-responder-administration-guide-15_appendix1.pdf#nameddest=unique_314) ERL for a detail explanation of each field.

- **Step 3** Fill in the ERL Information.
- **Step 4** Click **ALI Details**

Emergency Responder opens the ALI Information window.

- **Step 5** Enter the ALI Information. The "ALI Information section", *Cisco Emergency Responder Administration Web Interface Appendix A*, contains detailed explanations of each field. To look up an address in the National E911 Service Provider MSAG database, click **Query from National E911 Service Provider**.
- **Step 6** After entering the ALI Information, click **Pre-validate from National E911 Service Provider**.
- **Step 7** Make the Add New ERL window the active window if it is not, and click **Insert**.

Emergency Responder saves the ERL and its ALI.

#### **National E911 Service Provider ERL Imports**

If you have multiple ERLs, and you want to add them all at once, you can create a file that contains more than one ERL definition, and import all the ERLs at the same time into your Emergency Responder configuration. For more information about importing ERLs, see Import [Several](cer0_b_cisco-emergency-responder-administration-guide-15_chapter5.pdf#nameddest=unique_250) ERLs.

#### **National E911 Service Provider ERL Information Export**

Use the Export ERL page to create ERL export files for our own use, for example, to back up or move an ERL configuration. For more information about importing ERLs, see Export ERL [Information.](cer0_b_cisco-emergency-responder-administration-guide-15_chapter5.pdf#nameddest=unique_98)

#### **Related Topics**

Set Up National E911 Service [Provider](#page-4-0) VUI Settings , on page 5

Set Up National E911 Service Provider Patterns on [Emergency](#page-5-0) Responder , on page 6 Reconcile ALI [Discrepancies](#page-7-1) , on page 8

### <span id="page-7-1"></span>**Reconcile ALI Discrepancies**

You can use Emergency Responder to compare the records from National E911 Service Provider VUI with the records in the database and displays ALI records that have discrepancies. You can examine each record and choose to update the local record with information from National E911 Service Provider or update National E911 Service Provider's record.

#### **Procedure**

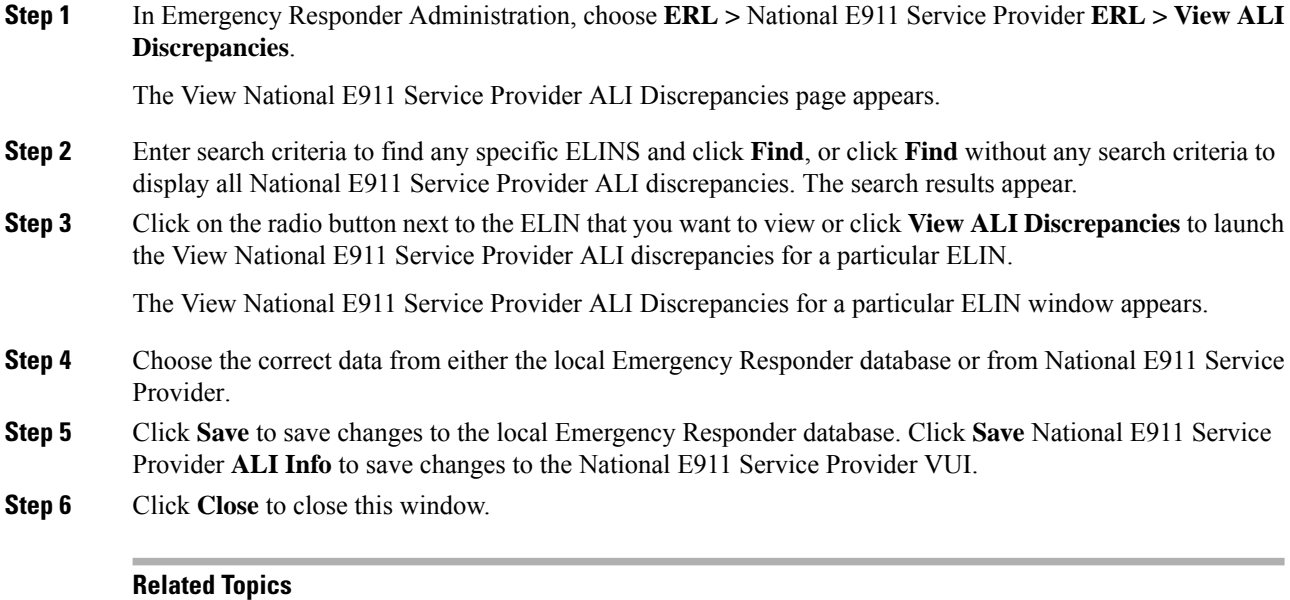

Set Up National E911 Service [Provider](#page-4-0) VUI Settings , on page 5 Set Up National E911 Service Provider Patterns on [Emergency](#page-5-0) Responder , on page 6 Set Up National E911 Service [Provider](#page-5-1) ERLs, on page 6

## <span id="page-7-2"></span><span id="page-7-0"></span>**ERL Data Migration**

Emergency Responder supports migrating existing conventional ERLs to National E911 Service Provider ERLs and vice versa.

### **Migrate Conventional ERL Data to National E911 Service Provider ERL Data**

#### **Procedure**

**Step 1** In Emergency Responder Administration, choose **ERL > ERL Migration Tool**.

Ш

The ERL Migration Tool page appears.

**Step 2** Choose **Conventional ERL** in the search parameter drop-down list, enter the search criteria, and click **Find**.

**Step 3** Select the ERLs that you want to migrate by checking the check box next to the ERL name.

The Enter Route Patterns for ERL Migration window appears.

- **Step 4** Choose an updated route pattern from the drop-down list.
- **Step 5** Click **Migrate to** National E911 Service Provider **ERL**.

#### **Related Topics**

Set Up Support for National E911 Service Provider for [Enterprise](#page-3-0) Service , on page 4 Migrate National E911 Service Provider ERL Data to [Conventional](#page-8-1) ERL Data , on page 9

### <span id="page-8-1"></span>**Migrate National E911 Service Provider ERL Data to Conventional ERL Data**

#### **Procedure**

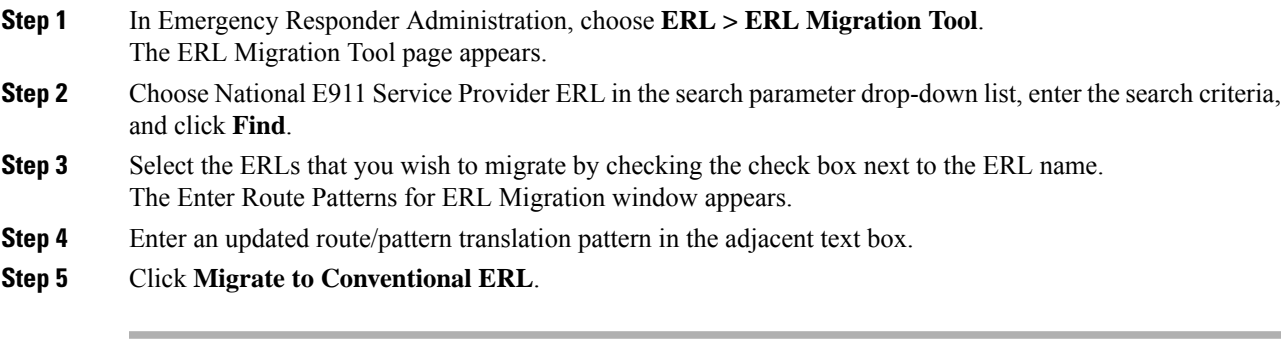

#### **Related Topics**

Migrate [Conventional](#page-7-2) ERL Data to National E911 Service Provider ERL Data , on page 8 [ERLs](cer0_b_cisco-emergency-responder-administration-guide-15_chapter5.pdf#nameddest=unique_84)

## <span id="page-8-0"></span>**Add Scheduled National E911 Service Provider Updates**

You can create ALI and Secondary Status update schedules between Emergency Responder and National E911 Service Provider. A scheduled ALI update sends newly created TN records to National E911 Service Provider. A scheduled Secondary Status update sends queries to National E911 Service Provider requesting information about records with errors that have been corrected.

#### **Procedure**

- **Step 1** Choose **ERL >** National E911 Service Provider **ERL >** National E911 Service Provider **Schedule** from Emergency Responder. The National E911 Service Provider Schedule page appears.
- **Step 2** Choose the days of the week and the time of day that you want to schedule an update.
- **Step 3** Check the **Enable Schedule** check box if you want to activate this schedule.
- **Step 4** Choose either **ALI Update Schedule** or **Secondary Status Update Schedule**.
- **Step 5** Click **Add** to add the schedule to the list of schedules.

#### **Related Topics**

Emergency Responder User [Management](cer0_b_cisco-emergency-responder-administration-guide-15_chapter5.pdf#nameddest=unique_189) Emergency Responder Role [Management](cer0_b_cisco-emergency-responder-administration-guide-15_chapter5.pdf#nameddest=unique_192) Emergency Responder User Group [Management](cer0_b_cisco-emergency-responder-administration-guide-15_chapter5.pdf#nameddest=unique_195) Log In to [Emergency](cer0_b_cisco-emergency-responder-administration-guide-15_chapter5.pdf#nameddest=unique_211) Responder Server and Server Group [Configuration](cer0_b_cisco-emergency-responder-administration-guide-15_chapter5.pdf#nameddest=unique_237) Set Up [Emergency](cer0_b_cisco-emergency-responder-administration-guide-15_chapter5.pdf#nameddest=unique_114) Responder Cluster and Cluster DB Host Cisco Unified [Communications](cer0_b_cisco-emergency-responder-administration-guide-15_chapter5.pdf#nameddest=unique_245) Manager Cluster Changes Work with [Emergency](cer0_b_cisco-emergency-responder-administration-guide-15_chapter5.pdf#nameddest=unique_246) Responder Locations Emergency Responder Switch [Configuration](cer0_b_cisco-emergency-responder-administration-guide-15_chapter5.pdf#nameddest=unique_67) Phone [Management](cer0_b_cisco-emergency-responder-administration-guide-15_chapter5.pdf#nameddest=unique_68) National E911 Service Provider ERL - [Secondary](cer0_b_cisco-emergency-responder-administration-guide-15_appendix1.pdf#nameddest=unique_321) Status National E911 Service Provider [Schedule](cer0_b_cisco-emergency-responder-administration-guide-15_appendix1.pdf#nameddest=unique_322)

## <span id="page-9-0"></span>**Update Scheduled National E911 Service Provider Update**

#### **Procedure**

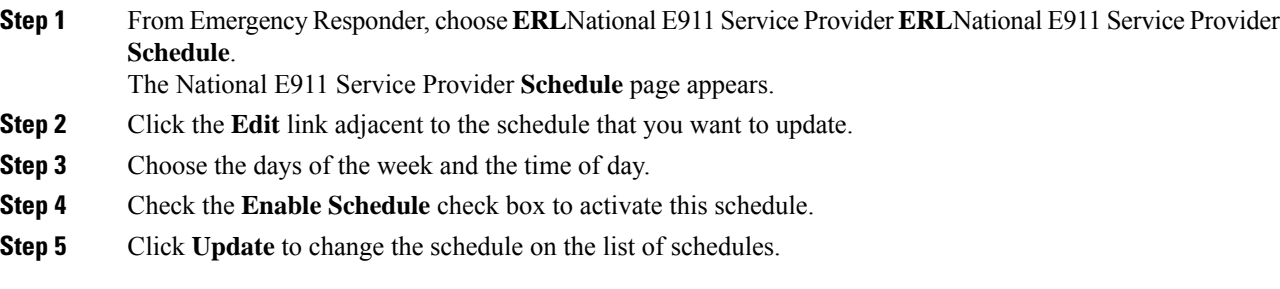

#### **Related Topics**

Emergency Responder User [Management](cer0_b_cisco-emergency-responder-administration-guide-15_chapter5.pdf#nameddest=unique_189) Emergency Responder Role [Management](cer0_b_cisco-emergency-responder-administration-guide-15_chapter5.pdf#nameddest=unique_192) Emergency Responder User Group [Management](cer0_b_cisco-emergency-responder-administration-guide-15_chapter5.pdf#nameddest=unique_195) Log In to [Emergency](cer0_b_cisco-emergency-responder-administration-guide-15_chapter5.pdf#nameddest=unique_211) Responder Server and Server Group [Configuration](cer0_b_cisco-emergency-responder-administration-guide-15_chapter5.pdf#nameddest=unique_237) Set Up [Emergency](cer0_b_cisco-emergency-responder-administration-guide-15_chapter5.pdf#nameddest=unique_114) Responder Cluster and Cluster DB Host Cisco Unified [Communications](cer0_b_cisco-emergency-responder-administration-guide-15_chapter5.pdf#nameddest=unique_245) Manager Cluster Changes Work with [Emergency](cer0_b_cisco-emergency-responder-administration-guide-15_chapter5.pdf#nameddest=unique_246) Responder Locations Emergency Responder Switch [Configuration](cer0_b_cisco-emergency-responder-administration-guide-15_chapter5.pdf#nameddest=unique_67) Phone [Management](cer0_b_cisco-emergency-responder-administration-guide-15_chapter5.pdf#nameddest=unique_68) National E911 Service Provider ERL - [Secondary](cer0_b_cisco-emergency-responder-administration-guide-15_appendix1.pdf#nameddest=unique_321) Status

 $\mathbf I$ 

National E911 Service Provider [Schedule](cer0_b_cisco-emergency-responder-administration-guide-15_appendix1.pdf#nameddest=unique_322)

 $\mathbf I$ 

ı